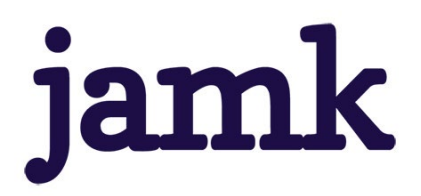

11.11.2022; päivitys 4.9.2023

# **Harjoittelupaikan ohjaajalle:**

# **WORKSEED SÄHKÖISTÄÄ OPE-KOULUTUKSEN HARJOITTELUSOPIMUKSET**

#### **Mikä on Workseed?**

Workseed on useiden ammattikorkeakoulujen käyttämä web-sovellus harjoittelujaksojen hallintaan. Sovellus on nykyaikainen tapa tehostaa harjoittelun ohjausta ja tiedonkulkua sekä parantaa opiskelijan ja koulutuksenjärjestäjän tietosuojaa. Sovellus korvaa mm. perinteiset arviointilomakkeet. Harjoittelupaikkojen ohjaajat käyttävät Workseedia Internet-selaimella; joko tietokoneella, tabletilla tai älypuhelimella. **Jamkin ammatillisessa opettajakorkeakoulussa Workseedia käytetään harjoittelusopimusten laadinnan sähköisessä prosessissa**.

## **Miten sitä käytetään?**

#### **Sähköpostilinkillä sisään**

Workseed on suunniteltu mahdollisimman yksinkertaiseksi harjoittelupaikan ohjaajalle. Ohjaaja käyttää palvelua sähköpostiin lähetettyjen linkkien avulla. Linkin ja kertakäyttöisen varmennekoodin avulla harjoitteluohjaaja saa **opiskelijan harjoittelusopimuksen** auki.

#### **Varmennekoodi**

Taataksemme turvallisen tietojen käsittelyn, harjoittelupaikan ohjaajalle toimitetaan kertakäyttöinen varmennekoodi harjoittelusopimuksen avauksen yhteydessä joko tekstiviestillä tai erillisellä sähköpostilla. Varmennekoodi estää, että pelkällä sähköpostilinkillä ei ole mahdollista avata harjoittelusopimusta. Varmennekoodi on henkilökohtainen, eli mikäli opiskelijalla on useita harjoitteluohjaajia, jokaiselle lähetetään oma koodi arviointikirjan avauksen yhteydessä.

## **Harjoitteluohjaajan henkilötiedot**

Opiskelija tarvitsee ja pyytää sinulta seuraavat tiedot lisätäkseen sinut harjoitteluohjaajakseen Workseediin:

- Nimi
- Sähköpostiosoite
- Matkapuhelinnumero

**Virallinen työsähköpostiosoitteesi** tarvitaan, jotta voit vastaanottaa opiskelijan harjoittelusopimuksen sähköpostilinkillä. Tieto on pakollinen.

**Matkapuhelinnumeron** avulla voit vastaanottaa varmennekoodin tekstiviestinä. Tieto ei ole pakollinen, mutta suositeltava. Mikäli sinulla ei ole henkilökohtaista matkapuhelinta käytettävissä, saat varmennekoodin erillisellä sähköpostiviestillä.

**HUOM:** Mikäli sähköpostiosoitteena käytetään vapaasti rekisteröitävää sähköpostiosoitetta (esim. Gmail), niin varmennekoodi toimitetaan ainoastaan tekstiviestillä. Tässä tapauksessa matkapuhelinnumero on pakollinen tieto.

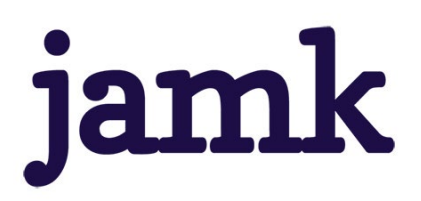

11.11.2022; päivitys 4.9.2023

#### **Sähköpostiviestit ohjaajalle**

Workseed lähettää sinulle henkilökohtaisen sähköpostiviestin, joka sisältää painikkeen, jolla avaat opiskelijan harjoittelusuunnitelman ja -sopimuksen. Painike on toiminnassa opiskelijan harjoittelun ajan. Huomioithan, että saamasi viestin edelleen lähettäminen on kielletty.

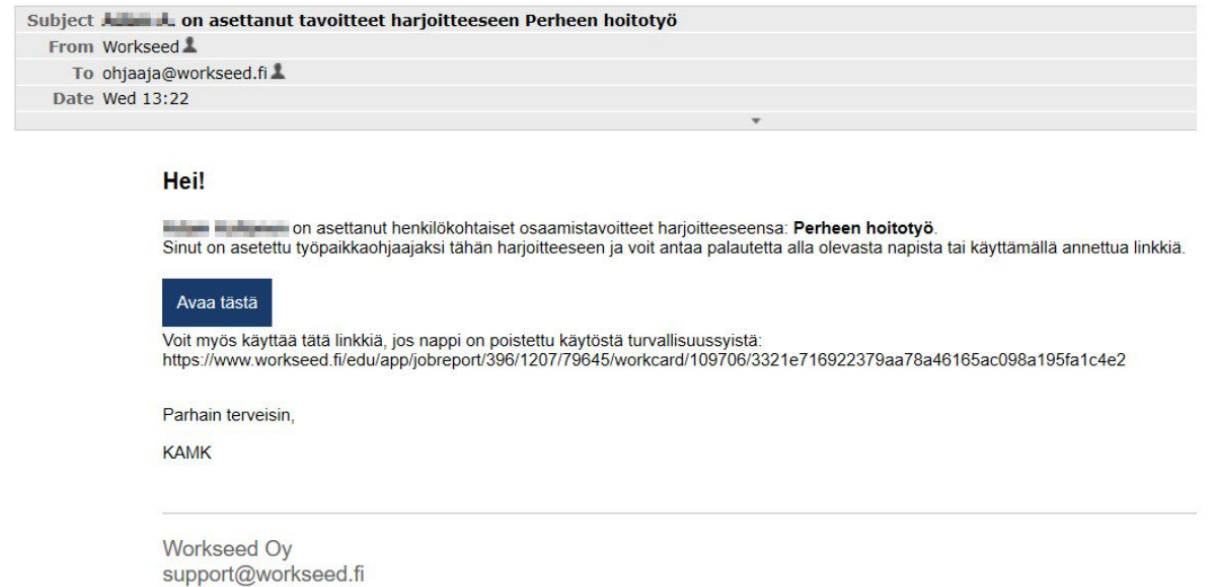

Napauttamalla Avaa tästä – sinulta kysytään varmennekoodi:

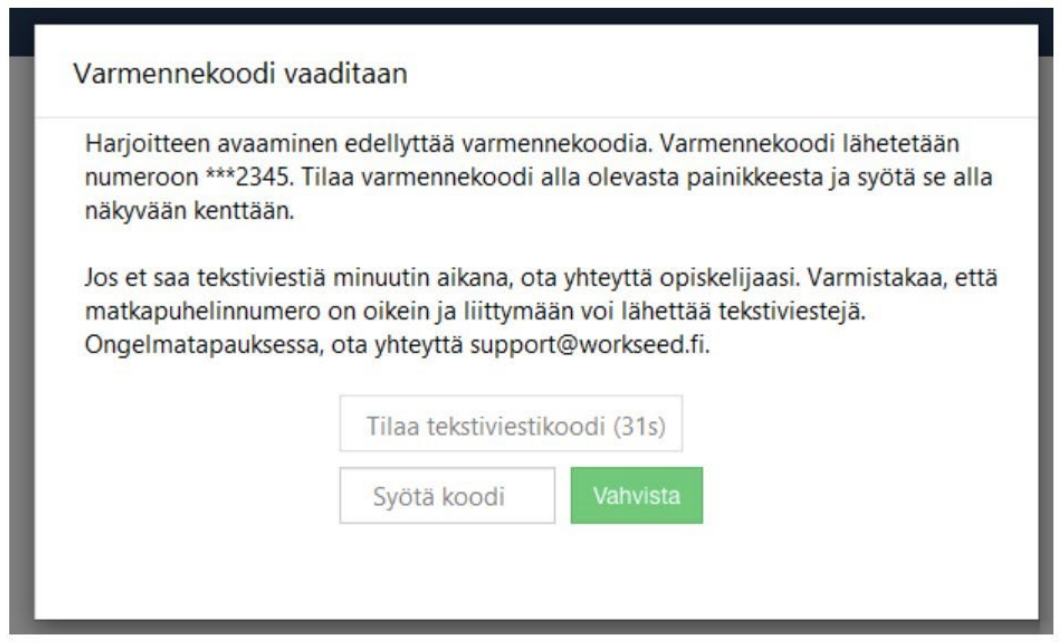

Tilaa koodi, syötä se kenttään ja napauta Vahvista. Harjoittelusopimus avautuu muutaman sekunnin kuluessa. **Hyväksy**-painikkeella hyväksyt opiskelijan lähettämän suunnitelman tiedot sopimukseksi.

HUOM: Koodi on voimassa 5 minuuttia. Mikäli se vanhenee ennen vahvistamista, voit tilata aina uuden.

**Laajemmat Workseedin käyttöohjeet[:](https://web.workseed.fi/fi/tyoelamaohjaaja-amk/)** [Työelämäohjaaja -](https://web.workseed.fi/fi/tyoelamaohjaaja-amk/) AMK - Worksee[d](https://web.workseed.fi/fi/tyoelamaohjaaja-amk/)